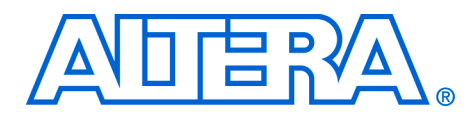

# **OpenCore Evaluation of AMPP Megafunctions**

## **February 2004, ver 1.0**

**Application Note 343**

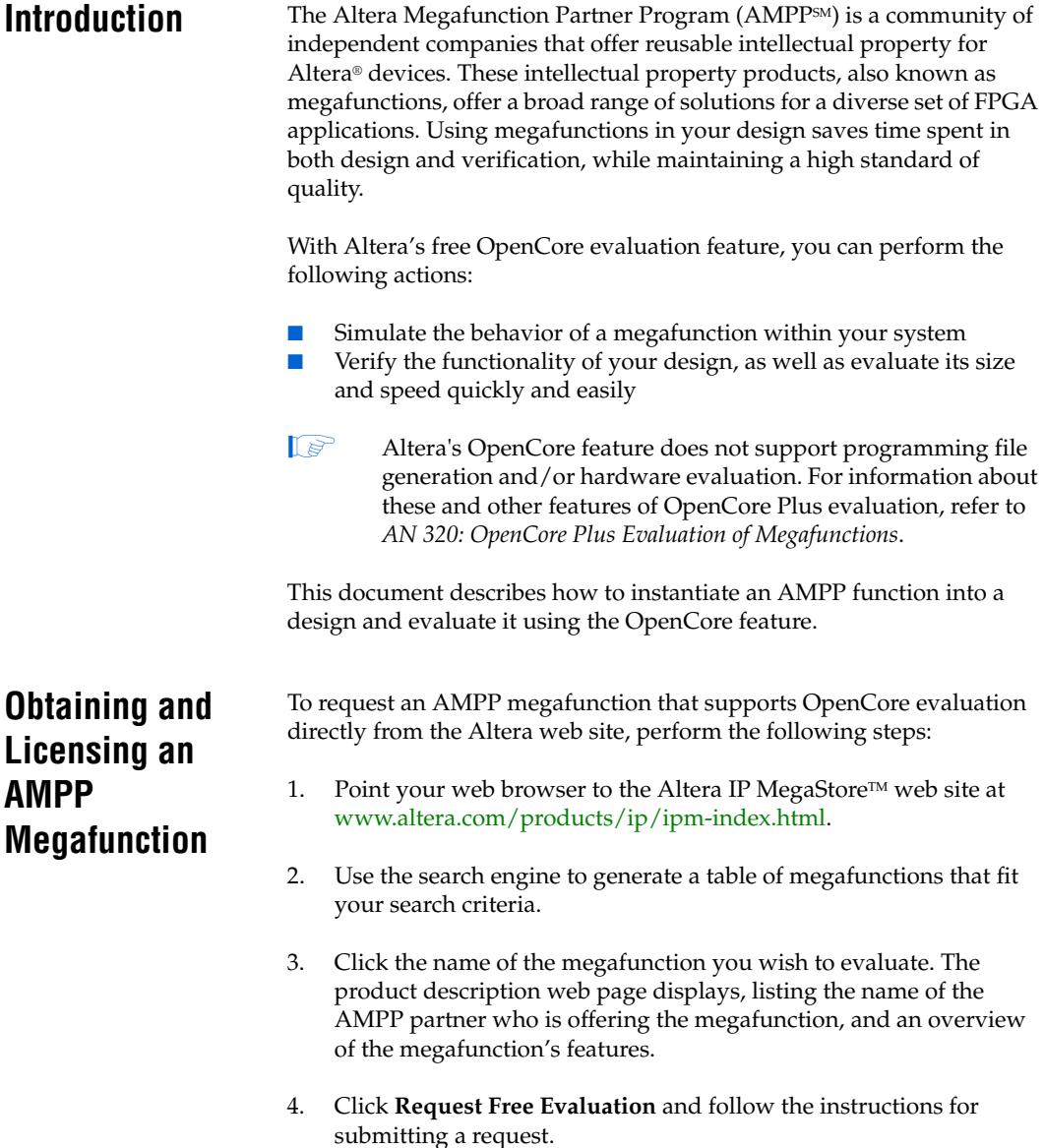

When you submit a request, an e-mail message containing your contact and project information is sent to the AMPP megafunction partner. The partner will respond to your request with an OpenCore version of the megafunction and an evaluation license file.

- $\mathbb{R}$  Make sure to populate the web request with complete and accurate information. Failure to do so may jeopardize the receipt of an OpenCore megafunction.
- **1 Delivery methods for OpenCore evaluations may vary slightly** for each AMPP partner. Make sure to follow the instructions provided by the AMPP partner.

The license file contains an Altera FEATURE line that enables compilation and simulation of the megafunction in Altera's Quartus® II software ([Figure 1](#page-1-0)).

<span id="page-1-0"></span>*Figure 1. AMPP Megafunction License FEATURE Line*

| license.dat - Notepad                                                                                                    | $ \Box$ $\times$ |
|----------------------------------------------------------------------------------------------------|------------------|
| File Edit Format View Help                                                                                                    |                  |
| FEATURE 21FF_ABCD alterad 9999.12 permanent uncounted C333C9223801                                                                                                    |                  |
| VENDOR_STRING=000088886qqqh\$\$\$\$nnnn5DDDi\$\$\$\$kkkkWaaa8\$\$\$\$bbbbdeec\$\$\$\$ '<br>  oooocGGGG\$\$\$\$7777qFFF0\$\$\$\$IIII8PPPi\$\$\$\$4444FFFFV\$\$\$\$DDDDojjjk\$\$\$\$vvvvk888R\$\$\$\$9999Uddd4 ` |                  |
| HOSTID=GUARD_ID=T000066320 SIGN="1EAA E358 3292 966C 2BCC 0B54                                                                                                    |                  |
| 9B9E EFF8 1890 EF44 886E 5B02 4F25 5A82 DE91 OCD2 1F5C BE6B                                                                                                    |                  |
|                                                                                                    |                  |
| 98A9 680D 1D89 F5FA C4A1 6C3F 0BF2 7EE2 CEA1 0A06 D1E6 86BB"                                                                                                    |                  |

To license an AMPP megafunction for OpenCore evaluation, perform the following steps:

- 1. Open the megafunction license file in a text editor. The file should contain one FEATURE line spanning two or more lines in the file.
- 2. Open your Quartus II **license.dat** file in a text editor.
- 3. Copy the FEATURE line from the megafunction license file and paste it at the end of your Quartus II license file.
- 4. Start the Quartus II software and choose **License Setup** (Tools menu).
- 5. Confirm that the path to your Quartus II license file appears in the **License File** dialog box (Figure 2).

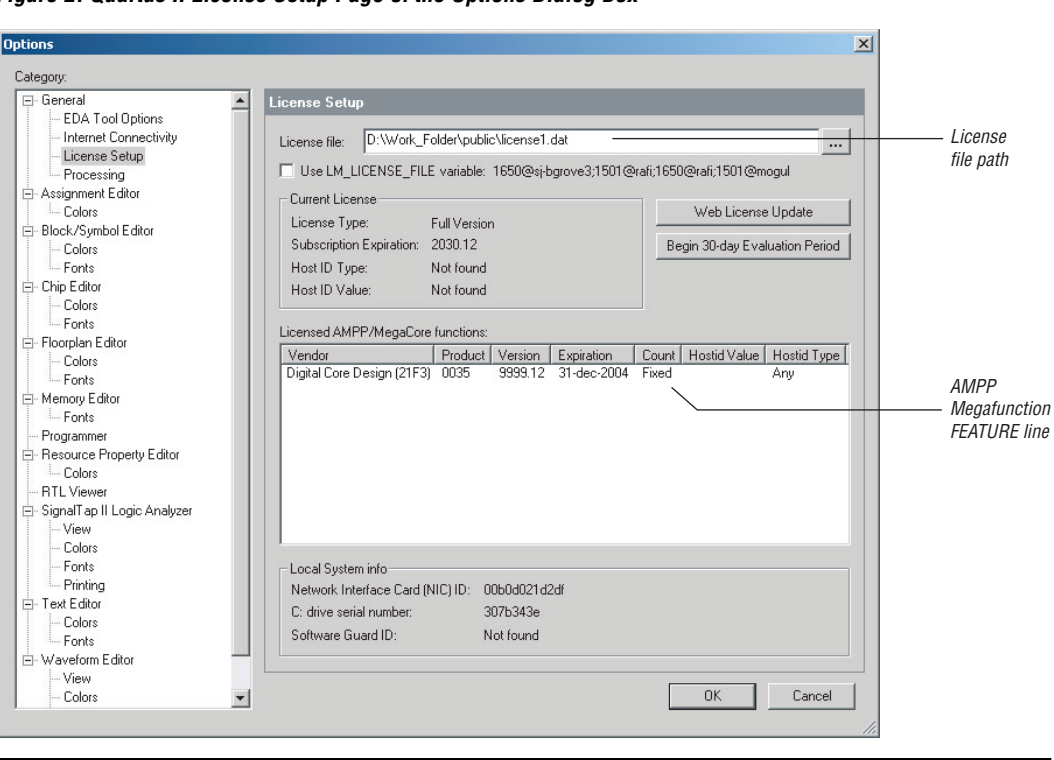

*Figure 2. Quartus II License Setup Page of the Options Dialog Box*

6. Confirm that the appropriate vendor (AMPP partner) name and product ID appear in the "Licensed AMPP/MegaCore functions" box (Figure 2).

You are now ready to evaluate your AMPP megafunction.

# **OpenCore Megafunction Design Flow**

A design flow incorporating AMPP megafunctions and using the OpenCore evaluation feature is outlined in [Figure 3.](#page-3-0)

### <span id="page-3-0"></span>*Figure 3. AMPP Megafunction OpenCore Design Flow*

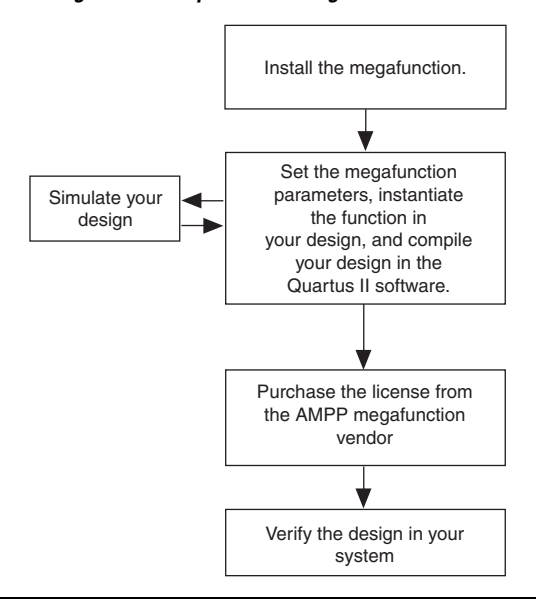

# **Install the megafunction**

Each AMPP partner provides instructions on how to install their product into the Altera design environment. It is important to follow the directions carefully, since many products require multiple installation steps.

# **Parameterize, Instantiate, and Compile**

Some AMPP megafunctions are designed with a set of user-selectable parameters. The OpenCore design flow allows you to evaluate the impact of different parameter settings on the overall design. These options should be set prior to compilation in the Quartus II software. Refer to the documentation included by the AMPP partner on how to instantiate the megafunction and set any applicable parameters.

Once you have properly instantiated the megafunction into your design, compile the Quartus II project and evaluate resource utilization and static timing analysis results.

**f Refer to the** *Introduction to Quartus II Manual* **for information on** compiling your design using the Quartus II software.

## **Simulate**

After successful compilation, you can simulate using the Quartus II software. You can perform the compilation and simulation steps as many times as required.

**1 Some AMPP vendors also support simulation platforms outside** the Quartus II software. Contact the AMPP partner for details.

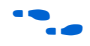

f Refer to the *Introduction to Quartus II Manual* for information on simulating your design using the Quartus II software.

# **Purchase**

When the you are satisfied with the results of the megafunction evaluation, you can purchase a license for the megafunction. All negotiation involving licensing, purchase, and deliverables takes place exclusively between you and the AMPP partner.

**Conclusion** The OpenCore feature allows you to evaluate AMPP megafunctions riskfree. You can use the OpenCore feature to instantiate, compile, and simulate an AMPP megafunction before deciding to purchase the megafunction from the AMPP partner.

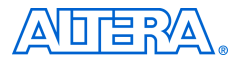

101 Innovation Drive San Jose, CA 95134 (408) 544-7000 www.altera.com Applications Hotline: (800) 800-EPLD Literature Services: lit\_req@altera.com

Copyright © 2004 Altera Corporation. All rights reserved. Altera, The Programmable Solutions Company, the stylized Altera logo, specific device designations, and all other words and logos that are identified as trademarks and/or service marks are, unless noted otherwise, the trademarks and service marks of Altera Corporation in the U.S. and other countries. All other product or service names are the property of their respective holders. Altera products are protected under numerous U.S. and foreign patents and pending applications, maskwork rights, and copyrights. Altera warrants performance of its semiconductor products to current specifications in accordance with Altera's standard warranty, but reserves the right to make changes to any products and services at any time without notice. Altera assumes no responsibility or liability

arising out of the application or use of any information, product, or service described herein except as expressly agreed to in writing by Altera Corporation. Altera customers are advised to obtain the latest version of device specifications before relying on any published information and before placing orders for products or services.

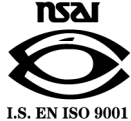